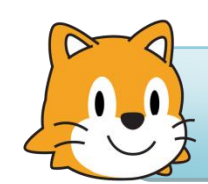

Programmation sous Scratch

Niveau :  $25 \text{ m}$   $\frac{1}{25}$   $\frac{1}{25}$   $\frac{1$ 

## Aujourd'hui…

Exercice 9 : Jouer à « pile ou face » les variables (2<sup>ème</sup> partie) - Késako le binaire ?

**1.** Créer une **variable** « pièce » et saisir le script suivant. Valider son fonctionnement.

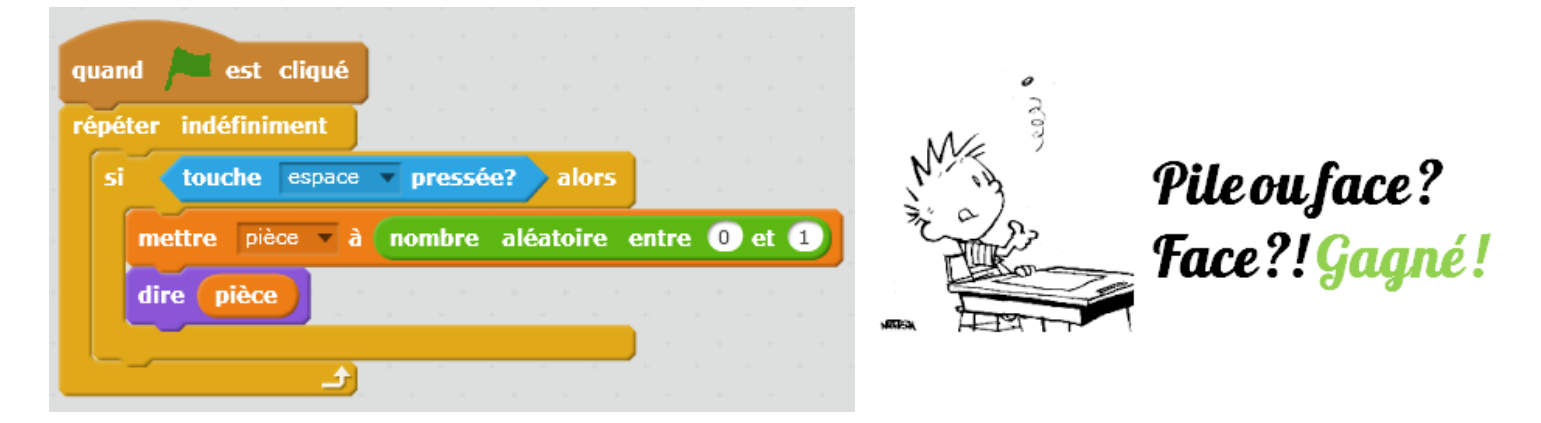

**2.** Modifier le **script** précédent en simulant **une partie de « pile ou face »**. Vous devez afficher **« gagné »** ou **« perdu »** et **modifier le costume** du lutin en fonction **de l'état de la variable « pièce »** (cf. tableau ci-dessous). Face ! Gagné !

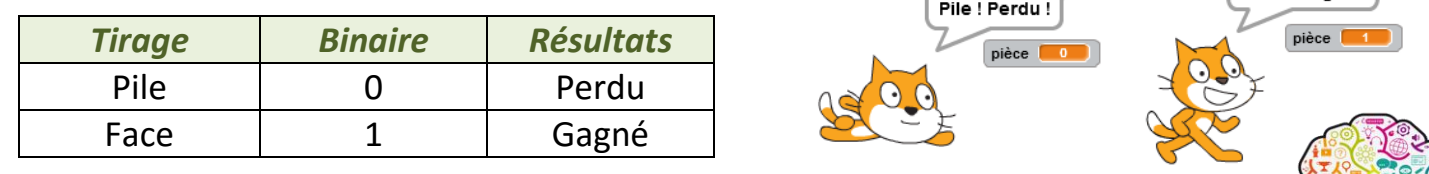

Le **BINAIRE** ou **système binaire** est le système de numération ne possédant que **deux chiffres** : **0 et 1**.

Il utilise donc la **base 2**. Autrement dit, c'est une manière d'écrire les **entiers naturels avec les seuls chiffres 0 ou 1.**

Pour coder un entier naturel, on utilise la table suivante. Codons le nombre **178 :**

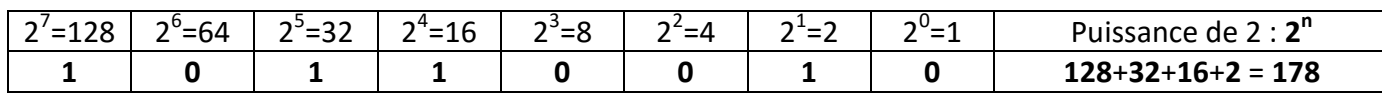

(**178**)**10** en base **décimale** est codé (**10110010**)**2** en **binaire**

## Utilité du binaire :

Les **microprocesseurs des ordinateurs** ne comprennent **que le langage binaire**. Soit le courant électrique **passe**, soit il **ne passe pas**.